# **The E-Learning System of Vienna University of Technology – adaptations, enhancements and extensions of Moodle to meet teaching and learning needs of the future**

**Andreas Hruska1 , Katarzyna Potocka 1** 

<sup>1</sup> Teaching Support Center, Vienna University of Technology, Austria andreas.hruska@ tuwien.ac.at potocka@elearning.tuwien.ac.at

*Abstract: This paper gives an introduction to the enhancements of the Learning Management System TUWEL of Vienna University of Technology, which facilitates Moodle as its core. The system is being used since 2005 – starting with 1.000 users and growing to 28.000 by February 2010 – to support and enhance learning and teaching at the university. it has been under active development.* 

*Keywords: enhancement, development, MOODLE* 

#### **1 Introduction**

TUWEL is the Learning Management System of Vienna University of Technology, which facilitates Moodle as its core. We present features and enhancements implemented according to the requirements and feature requests of the university's teachers, students and organizational staff.

#### **2 Interface between TUWEL and TUWIS++**

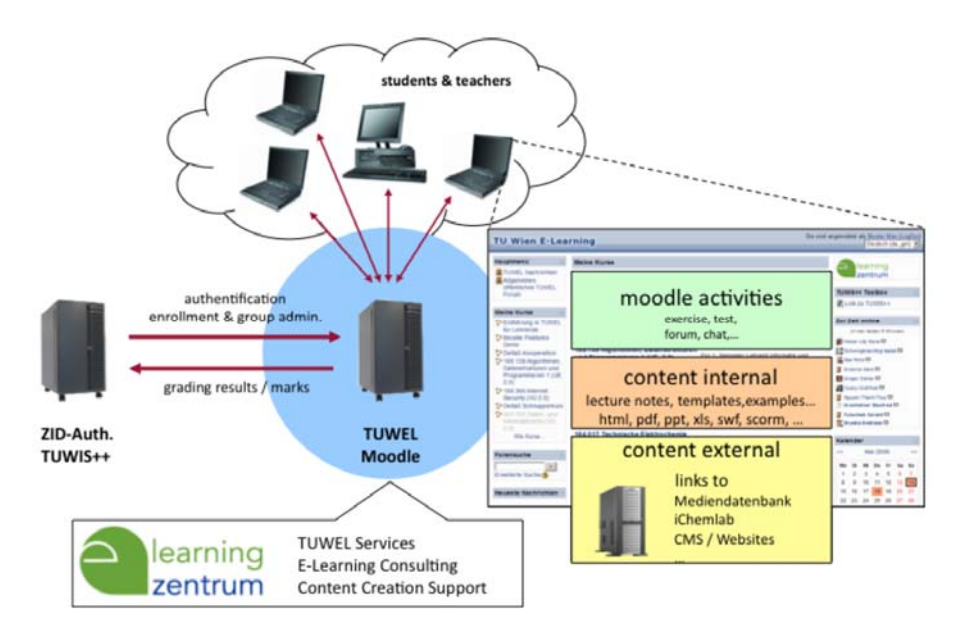

**Figure 1** Moodle integration TUWIS++

An interface between TUWEL and TUWIS++ (the Information System of Vienna University of Technology) providing a fully digital workflow from course creation and participant management to grading and certification has been implemented. Authentification is provided by a proprietary Single-Sign-On Portal integrated into Moodle by a dedicated authentification plugin. Course enrollment information, group status and course start date is passed from TUWIS++ to Moodle and graiding results are passed back to TUWIS++ for a seamless digital workflow.

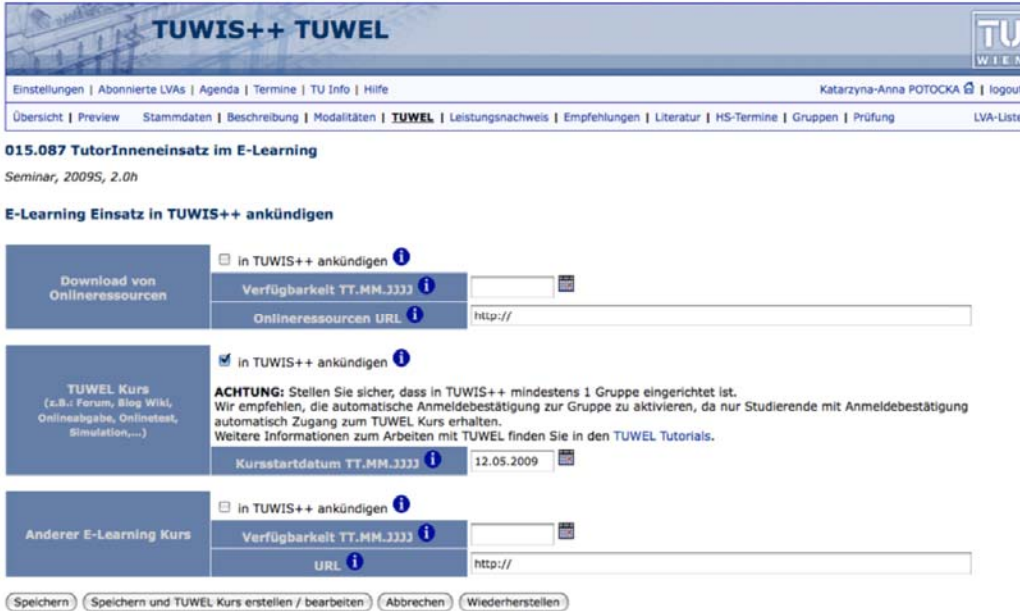

 **Figure 2** E-Learning integration TUWIS++

# **3 Automatic synchronisation**

Automatic synchronization between the course start date and the visibility of courses is performed by a daily cron script.Teachers now don't have to bother updating the course visibility at the beginning of the term. This solution removed a source of regular organizational problems for hundreds of students.

# /etc/crontab

20 0 \* \* \* apache curl URL://startdate\_visibility.php?password=secret > /dev/null 2>&1

#### startdate\_visibility.php

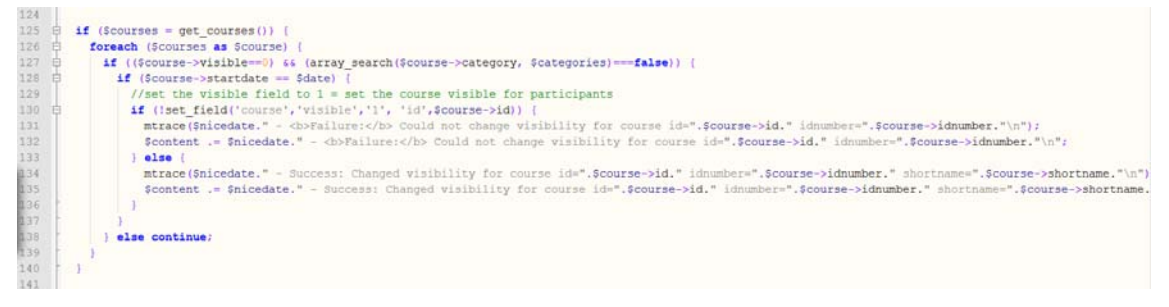

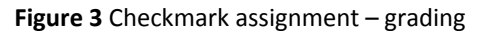

#### **4 Course sorting overview**

The new course sorting overview gives the administrator the possibility to choose a different front page layout for students, course creators, teachers etc. The courses will be sorted according to the start date set within the course settings.

Additionally we adapted the enhancements for the MyMoodle page, created by Berlin Humboldt University in Berlin. With this enhancement your courses on your MyMoodle site will also be sorted according to the start date. Additionally highlighting of duedates has been added.

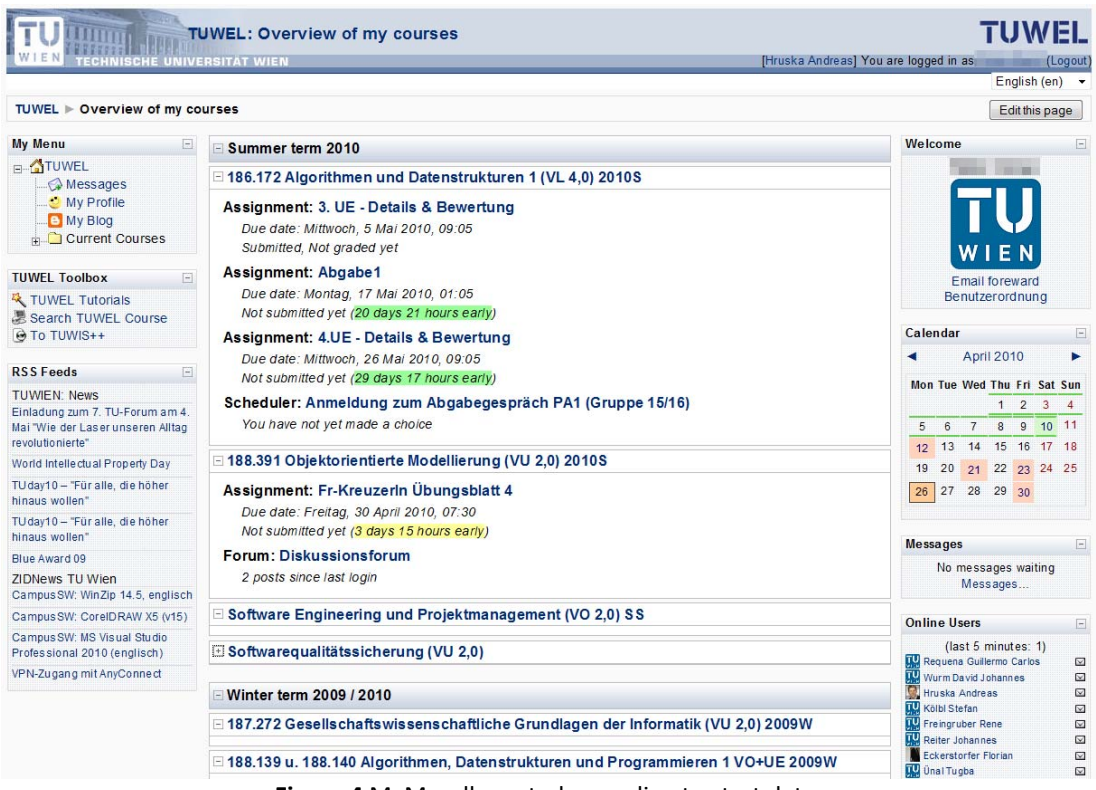

**Figure 4** MyMoodle sorted according to start date.

# **5 Extension of the assignment module**

This extension includes the file name convention creator, file type checker, a print view of all submissions and a zip & download feature for all submitted assignments.

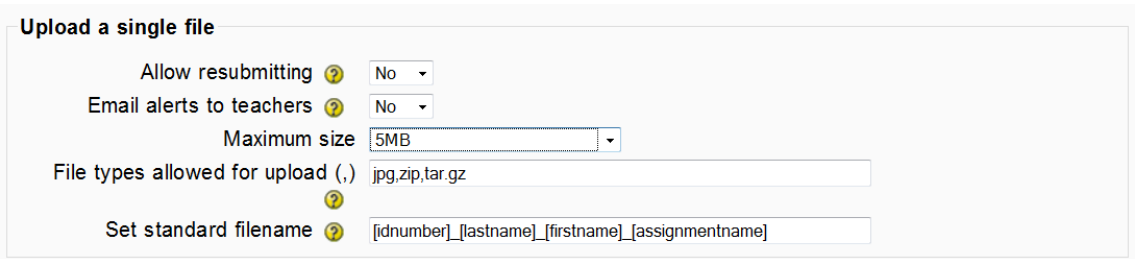

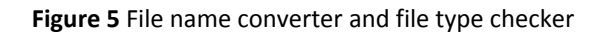

The file type checker ensures that only the specified types of files, defined by a list of allowed extensions e.g. "jpg,zip,tar.gz", can be uploaded. The file name convention – set standard filename - provides fields for creating unique "speaking" filenames.

#### **6 Enhanced scheduler module**

The scheduler module enhanced with additional features contains an improved timeslot enrolment visualization, enrolment and un-enrolment deadline setting options and a print view possibility of all time-slots with corresponding data.

|                             |              |             |               | <b>Slots</b>           |                                             |                                |  |
|-----------------------------|--------------|-------------|---------------|------------------------|---------------------------------------------|--------------------------------|--|
|                             |              |             |               | Save my choice         |                                             |                                |  |
| <b>Date</b>                 | <b>Start</b> | <b>End</b>  | <b>Choice</b> | <b>Member of Staff</b> | <b>Group Session</b>                        | <b>Attended Location Notes</b> |  |
| Montag, 25 Februar 2008     | 10:00        | 10:30       | $\circ$       | Katarzyna Potocka      | Free places: 3                              | HS <sub>5</sub>                |  |
|                             |              | 10:30 11:00 | $\circ$       | Katarzyna Potocka      | Free places: 3                              | <b>HS5</b>                     |  |
| Dienstag, 26 Februar 2008   | 10:00        | 10:30       | $\circ$       | Katarzyna Potocka      | Free places: 3                              | HS <sub>5</sub>                |  |
|                             |              | 10:30 11:00 | $\circ$       | Katarzyna Potocka      | Free places: 2<br>Katarzyna-Anna Potocka No | <b>HS5</b>                     |  |
| Donnerstag, 28 Februar 2008 | 10:00        | 10:30       | $\circ$       | Katarzyna Potocka      | Free places: 3                              | <b>HS5</b>                     |  |
|                             |              | 10:30 11:00 | $\circ$       | Katarzyna Potocka      | Free places: 3                              | HS <sub>5</sub>                |  |

**Figure 6** File name converter and file type checker

#### **7 Checkmark assignment**

The checkmark assignment is a new assignment type to facilitate a very popular exercise mode at the Vienna University of Technology. Students have to solve up to ten (calculation-) exercises per week. They submit information on which exercises they were able to solve and are randomly asked to present these at the next face-to-face session, receiving or losing credits. Each examples can have an individual name and score. Grades can be calculated automatically for all or for all not yet graded assignments, saving teachers a lot of calculation work.

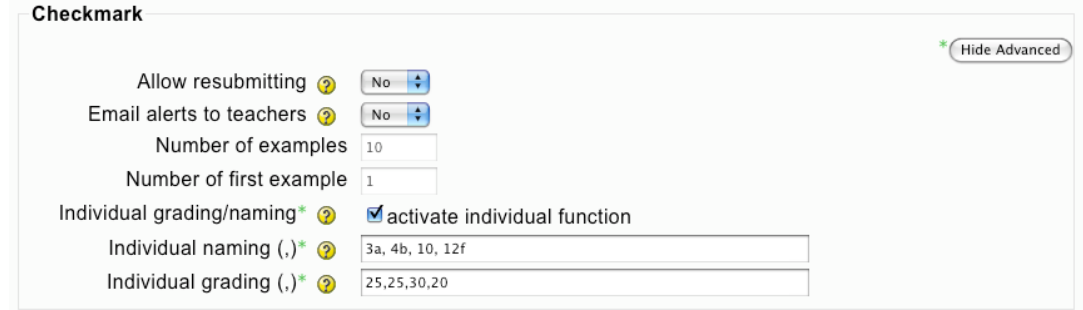

**Figure 3** Checkmark assignment – settings

#### **Moodle.si 2010** 4th International Conference Proceedings Koper, 21 May 2010

| 188.391 Objektorientierte Modellierung (VU 2,0) 2009S<br>Jump to<br>H<br>$\blacktriangleleft$<br><b>TECHNISCHE UNIVERSITAT WIEN</b>                                                                                                    |  |     |  |                                                                    |                               |            | TUWFL<br>$\blacktriangledown$<br>$\blacktriangleright$ |  |  |
|----------------------------------------------------------------------------------------------------|--|-----|--|--------------------------------------------------------------------|-------------------------------|------------|--------------------------------------------------------|--|--|
| TUWEL ▶ 188.391 OOM SS09 ▶ Assignments ▶ Di-Kreuzerin Übungsblatt 6 ▶ Submissions                                                                                                    |  |     |  |                                                                    |                               |            | Update this Assignment                                 |  |  |
| First name: All A B C D E F G H I J K L M N O P Q R S T U V W X Y Z<br>Separate groups All participants v<br>Surname: All A B C D E F G H I J K L M N O P Q R S T U V W X Y Z<br>Page: (Previous) 1 2 3 4 5 6 7 8 9 10 11 12 13 14 15 16 17 18 24 (Next)               |  |     |  |                                                                    |                               |            | See all course grades                                  |  |  |
| First name / Surname<br>$\boxed{\rightarrow}$                                                                                                    |  |     |  | Matrikelnr E Grade/Max + E Comment E Last modified (Student/in) E  | Last modified (LVA-Leiter/in) | $Status =$ | Final grade -                                          |  |  |
| πu<br>WIEM                                                                                                    |  | 6/6 |  | Examples: 31, 32, 33, 34, 35, 36<br>Donnerstag, 4 Juni 2009, 03:52 | Dienstag, 9 Juni 2009, 12:47  | Update     | 6.00                                                   |  |  |
|                                                                                                    |  | 6/6 |  | Examples: 31, 32, 33, 34, 35, 36<br>Dienstag, 9 Juni 2009, 07:42   | Dienstag, 9 Juni 2009, 12:58  | Update     | 6.00                                                   |  |  |
|                                                                                                    |  | 5/6 |  | Examples: 31, 32, 33, 34, 35<br>Dienstag, 2 Juni 2009, 03:49       | Dienstag, 9 Juni 2009, 12:58  | Update     | 5.00                                                   |  |  |
| Page: (Previous) 1 2 3 4 5 6 7 8 9 10 11 12 13 14 15 16 17 18  24 (Next)<br><b>XML Output</b><br>print view<br>Calculate not graded<br>Calculate all grades<br>$\odot$<br>Submissions shown per page 3<br>$\odot$<br>$\Box$<br>Allow quick grading<br>Save preferences |  |     |  |                                                                    |                               |            |                                                        |  |  |

**Figure 7** Checkmark assignment – grading

#### **8 Upload grading files**

Many teachers use short face-to-face interviews to verify the origin of the uploaded assignments or use other presence events in addition to the online upload. It is also very popular to use a spreadsheet application for grading especially when offline. The implementation of the possibility to upload a grading file within the online assignment has been a urgent request right from the start of the services. The content of the grading file is integrated directly into the grading of the specified assignment. A template grading file with all user data (Name, Group, ID-number) is provided for download making user identification quick and easy. This enhancement is mostly used for non-online activities like laboratory work or practical / outdoor exercises.

|                                                                                                    | 188.391 Objektorientierte Modellierung (VU 2,0) 2009S |                   |                           |                                                                          |                                                                                                    |                       | TUWEL |  |
|----------------------------------------------------------------------------------------------------|-------------------------------------------------------|-------------------|---------------------------|--------------------------------------------------------------------------|----------------------------------------------------------------------------------------------------|-----------------------|-------|--|
| <b>TECHNISCHE UNIVERSITÄT WIEN</b>                                                                                                    | $\overline{\phantom{a}}$<br>$\overline{\phantom{a}}$  |                   |                           |                                                                          |                                                                                                    |                       |       |  |
| TUWEL ▶ 188.391 OOM SS09 ▶ Assignments ▶ 1. Test ▶ Submissions                                                                                                    | Update this Assignment                                |                   |                           |                                                                          |                                                                                                    |                       |       |  |
| First name: All A B C D E F G H I J K L M N O P Q R S T U V W X Y Z<br>Separate groups 05<br>$\blacktriangledown$<br>Surname: All ABCDEFGHIJKLMNOPQRSTUVWXYZ<br>Page: 1 2 3 4 5 6 7 8 9 10 11 12 13 14 15 16 (Next) |                                                       |                   |                           |                                                                          |                                                                                                    | See all course grades |       |  |
| $\vert - \vert$                                                                                                    |                                                       |                   |                           |                                                                          | First name / Surname E Matrikelnr # E Grade/Max E Comment E Last modified (Student/in) E Last modified (LVA-Leiter/in) E Status E Final grade E |                       |       |  |
| TU <sub>WIEN</sub>                                                                                                    |                                                       |                   |                           |                                                                          |                                                                                                    | Grade                 |       |  |
| TU <sub>WIEN</sub>                                                                                                    |                                                       | 83/100            | <b>Gruppe C</b><br>(Gelb) |                                                                          | Mittwoch, 29 April 2009, 04:02                                                                                                    | Update                | 83.00 |  |
| τu<br><b>Common</b><br>WIEN                                                                                                    |                                                       | 43/100            | <b>Gruppe C</b><br>(Gelb) |                                                                          | Mittwoch, 29 April 2009, 04:01                                                                                                    | Update                | 43.00 |  |
| Submissions shown per page 3<br>Allow quick grading<br>Save preferences<br><b>Upload Grades</b>                                                                                                    | $\odot$<br>$\Box$ $\odot$                             |                   | print view                | Page: 1 2 3 4 5 6 7 8 9 10 11 12 13 14 15 16 (Next)<br><b>XML Output</b> |                                                                                                    |                       |       |  |
|                                                                                                    |                                                       | Upload this file: |                           | Durchsuchen                                                              | <b>Upload Grades</b>                                                                                                    |                       |       |  |
|                                                                                                    |                                                       |                   |                           | Students Roster in text format                                           |                                                                                                    |                       |       |  |

**Figure 8** Checkmark assignment – grading

#### **9 Element replication**

For a faster and easier creation of a course structure, the element replication makes it possible to copy already created elements. Teachers can choose elements (e.g. forum, assignments) they want to replicate and decide how often they should reappear within your course. The new elements only need minor editing saving teachers a lot of generally needed time for parameter setup.

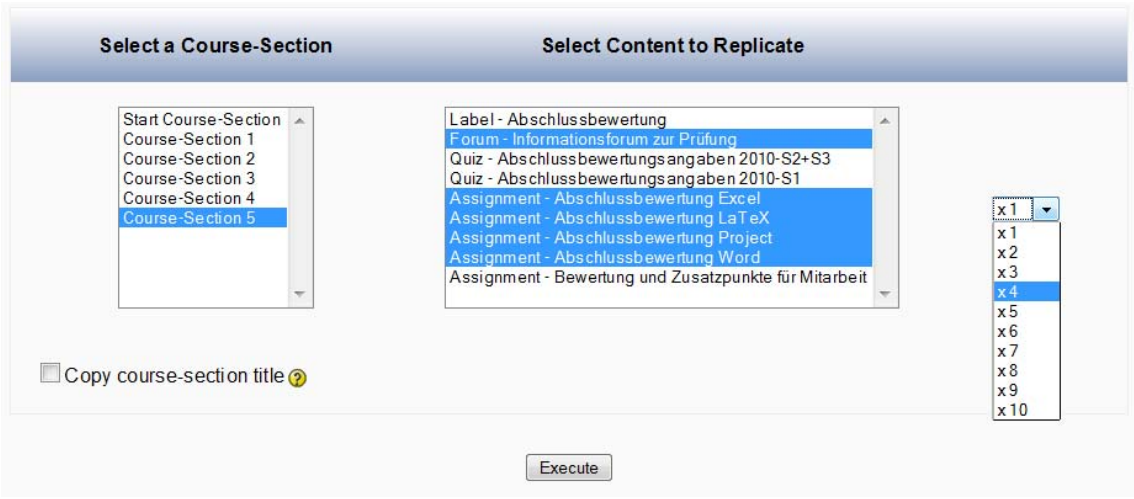

**Figure 9** Element replication

# **10 External Server Assignment**

Many Institutes have developed specialized utilities for checking assignments e.g. automatic XML syntax parsing or semiautomatic test-suites for java applications.

These utilities can now use the "external server assignment type" as an interface to Moodle. Moodle provides user authentification and access control via roles, hence the external server application can focus on its core task. Additionally the load generated by checking the uploads is generated on the external server and not on the Moodle system, avoiding performance issues.

The assignment sends the uploaded file to the assignment file space and simultaneously via curl to the external server. An iframe provides interaction in the remote external server. Check results can be passed back to the assignment and grading module.

#### **Moodle.si 2010** 4th International Conference Proceedings Koper, 21 May 2010

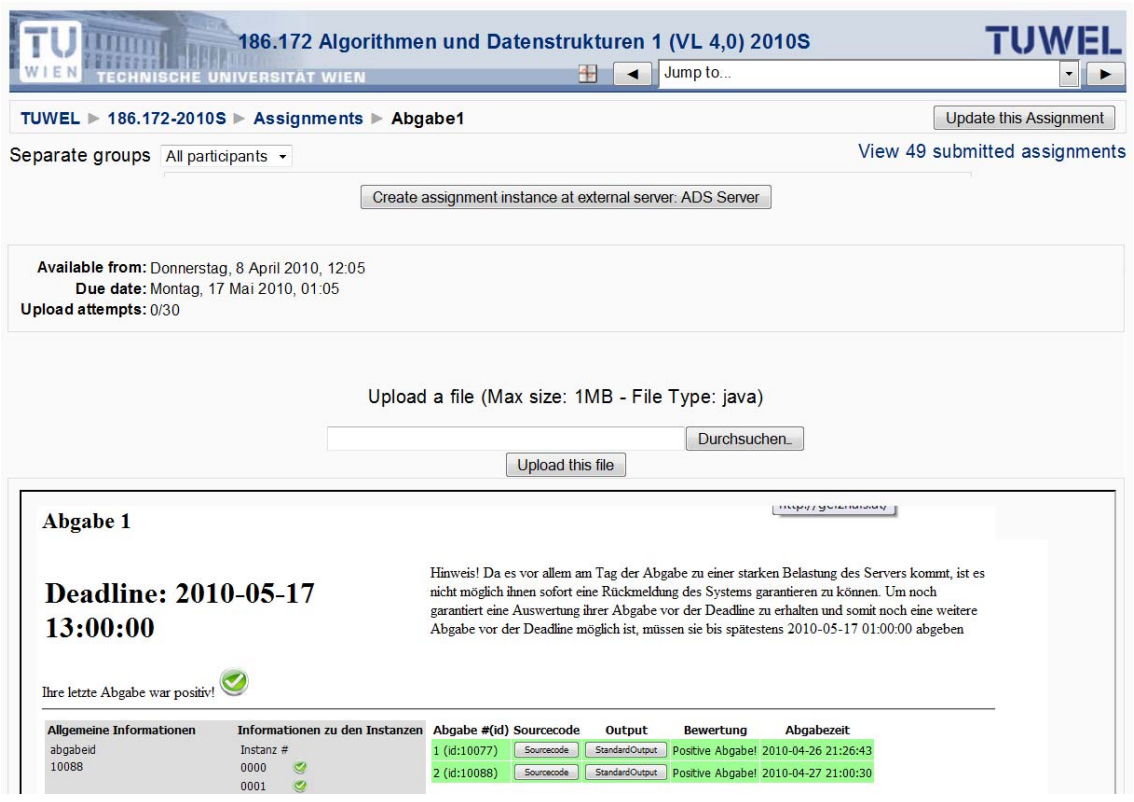

**Figure 10** External server assignment

PHP template code is provided for the external server side component, but can be implemented in any server technology providing http communication.

# **11 Further information**

Some enhancements are available for download at

http://tracker.moodle.org/secure/IssueNavigator.jspa?reset=true&query=hruska+poto cka&description=true&body=true.

For further information feel free to contact us.

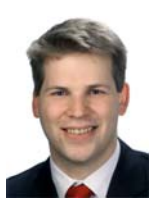

**Dipl.-Ing. Andrea Hruska**

+43 (0) 664 8333 554 andreas.hruska@tuwien.ac.at Technical Director Teaching Support Center Vienna University of Technology

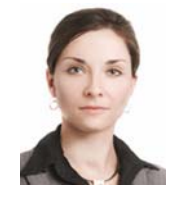

#### **Katarzyna Potocka**

+43 (0) 1 58801 41565 potocka@elearning.tuwien.ac.at Lead Software Engineer Teaching Support Center Vienna University of Technology